**HYOGOスクールエバンジェリスト 小学校の指導におけるICTの活用 生活 芦屋市立宮川小学校 渡辺 大史**

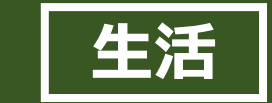

# **活動する・体験する場面での活用①(カメラ機能の活用)**

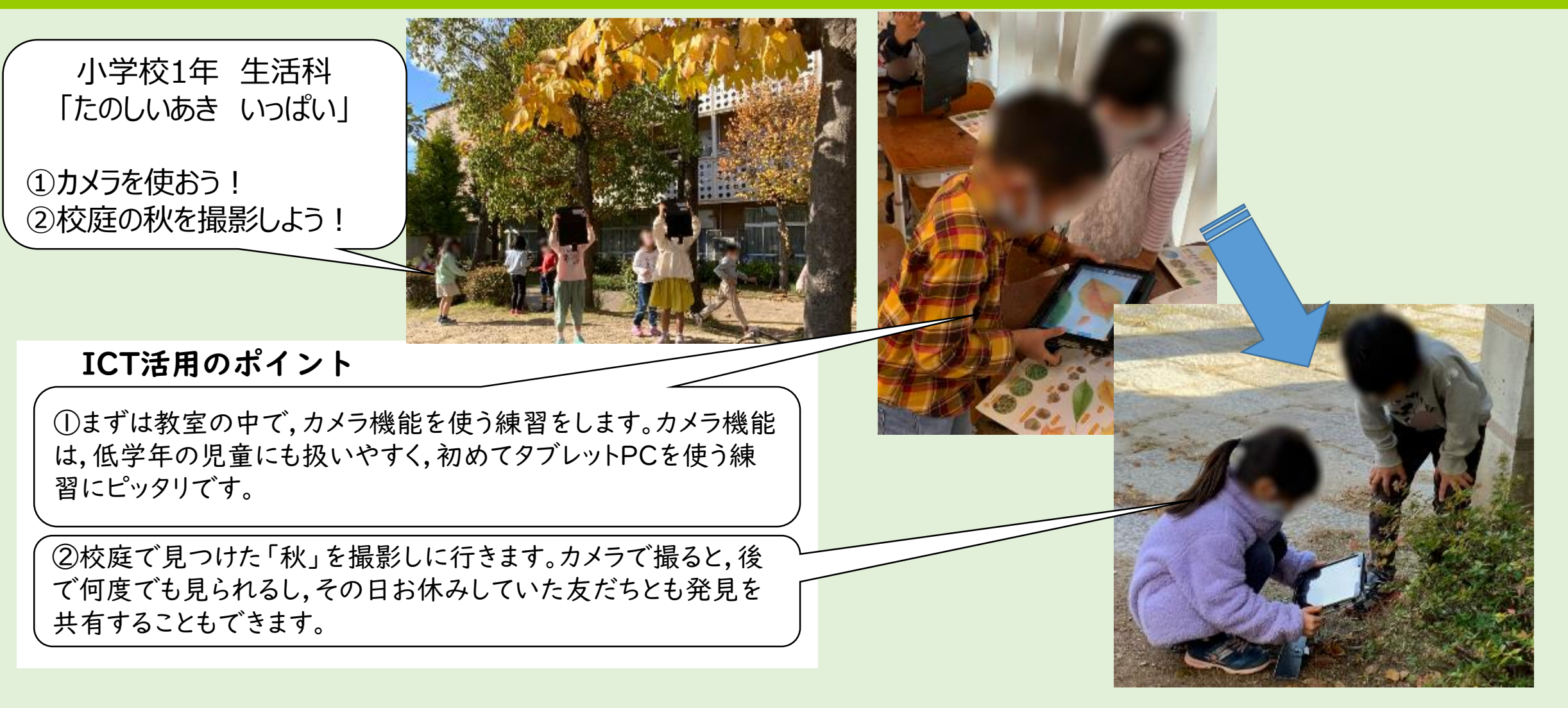

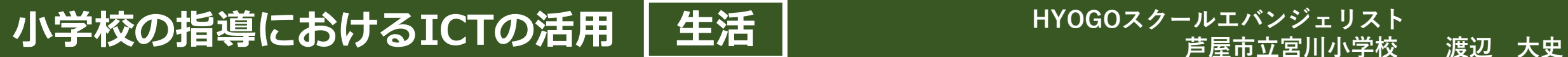

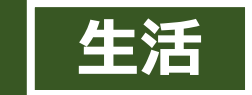

# **活動する・体験する場面での活用②(報告会での活用)**

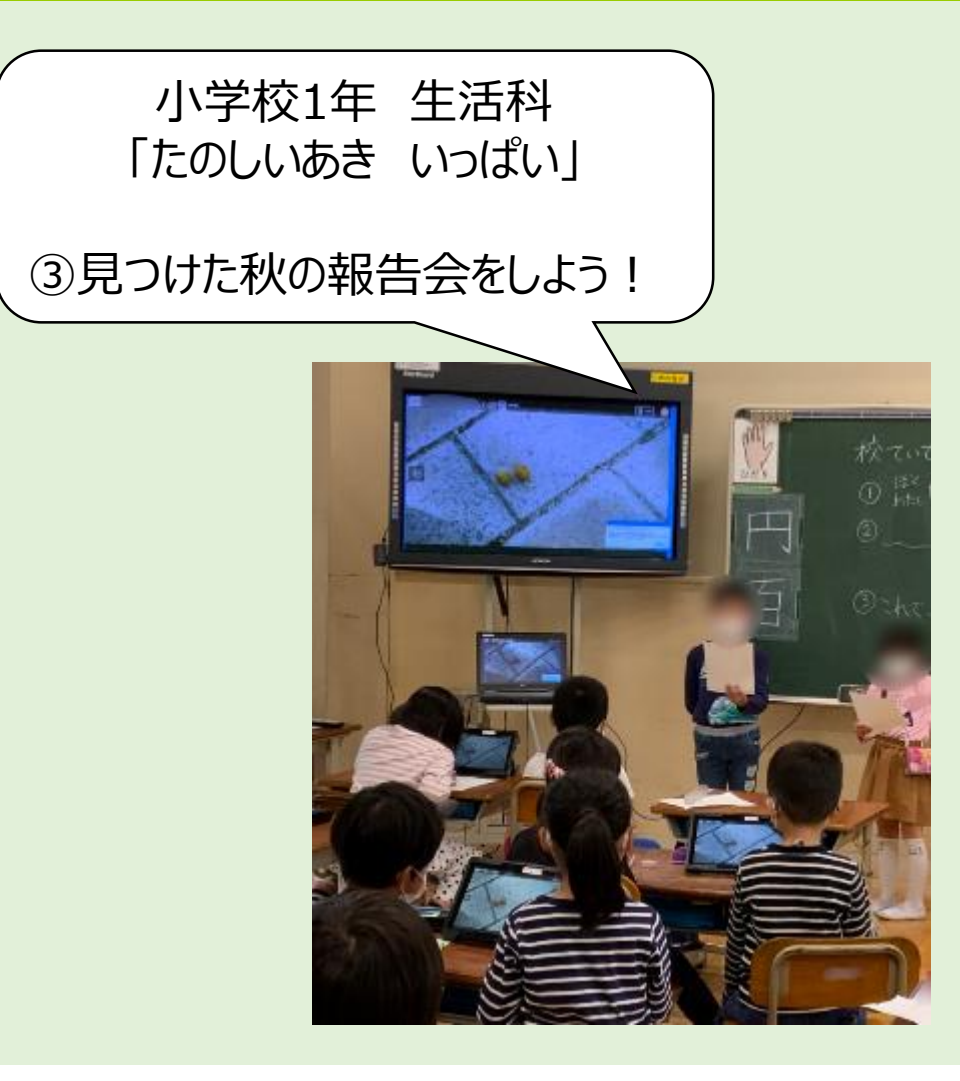

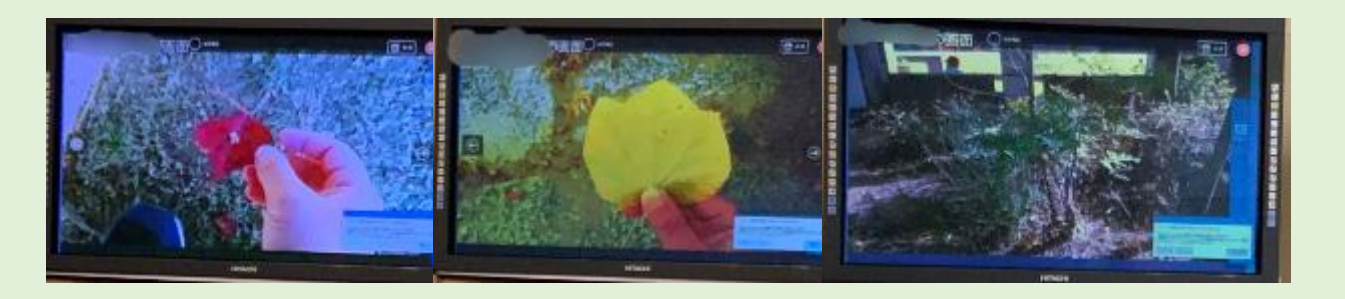

## ICT活用のポイント

③教室の大型モニタや手元のタブレットPCを通して, 見つけた秋の報告会をしました。 〜子どもたちのふりかえりより〜 「赤や黄色の葉っぱばかりじゃなくて,緑のままのもあ るんだね」

→自分が撮った写真と友だちのものを比較·共有すること て、新しい発見や、更なる学びの深まりにつながりました。

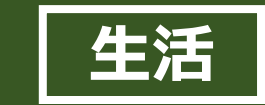

# **テレビ会議システムを活用し、複数クラスで同時に描画アプリの操作を学ぶ**

2年生生活科の学習で、情報機器との慣れ親しみ、表現の方法を身につけることを目的として描画アプリ「ChromeCanvas」を使用して、 その操作方法を学んだ。テレビ会議システム(GoogleMeet)を使用し、特別支援学級を含む3クラス同時に授業を行った。教室の壁を 越えた学習が実施できた。低学年の間に描画アプリの操作を習得することで、今後の学習活動への活用が期待される。授業の内容は、①ア プリを使った描画の方法、②作成した絵を画像ファイルとして保存する方法、③保存されたファイルを添付して教員へ提出する方法の3つの 技能を習得することである。

アプリへの興味や学習意欲を高めるため、特別支援学級の児童がアプリで絵を描いている様子をリモート中継し、子どもたち とアプリとの出会いに工夫を加えた。

### ICT活用の ポイント

テレビ会議システムを使 用した場合、ネットワー クの状況により映像が 停止したりすることもよ くある。一定時間待つこ とで回線が復帰するこ ともあるので、慌てずに 待つことがポイントです。

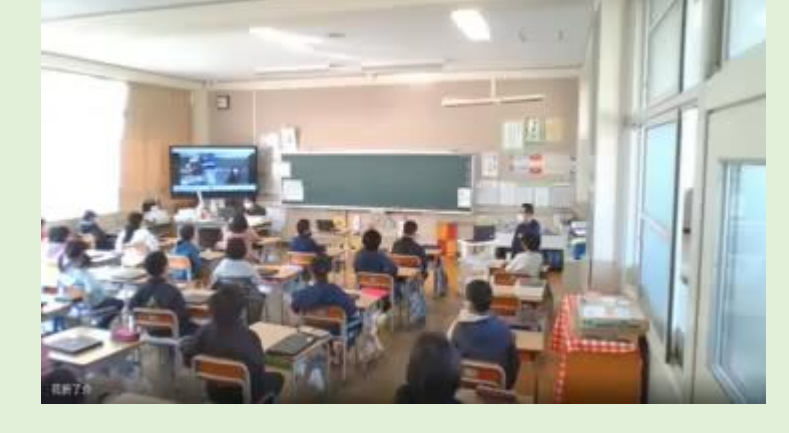

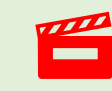

授業冒頭テレビ会議システムで描画の 様子を見る2年生児童のリアクション がよい(動画:約1分)

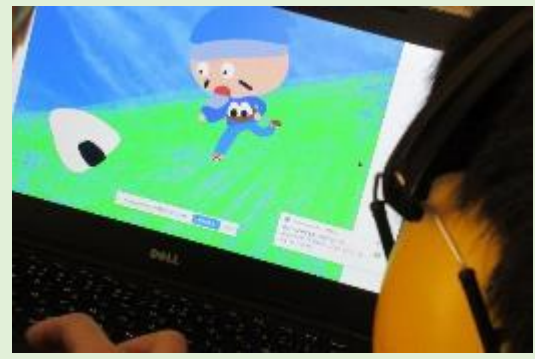

校舎内の別の教室で絵を描いている 様子を配信したり、作品集をスライ ドにまとめたものを画面共有して2 年生の教室へ配信している。

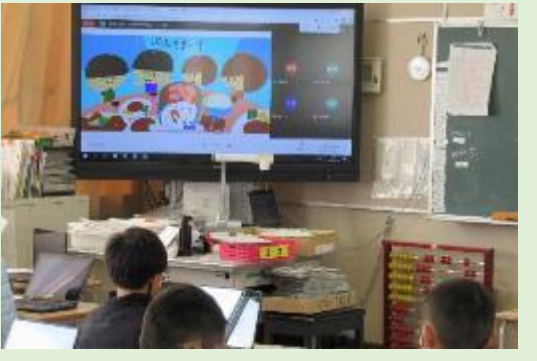

大型ディスプレイの映像を見ながら 「自分もかいてみたい!」と意欲を 高めていました。

<第2学年 Chromebookで絵を描こう>

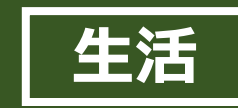

学校において学級集団のみならず、学級や学年をま たいだ他者との協働的な学びの場を設定した。特別支 援学級児童にとっては、自分が得意な活動を披露する ことで、コミュニケーションをとることができ、双方に学習の めあてを達成することができた。

## <第2学年 Chromebookで絵を描こう>

ICT活用の ポイント 離れた教室でもテレビ 会議システム(Meet) を使用することで、協働 的な学習の場を作るこ とが可能。また特支児 童の特性に配慮し、落ち 着いた空間に居ながら 協働学習に参加できる。

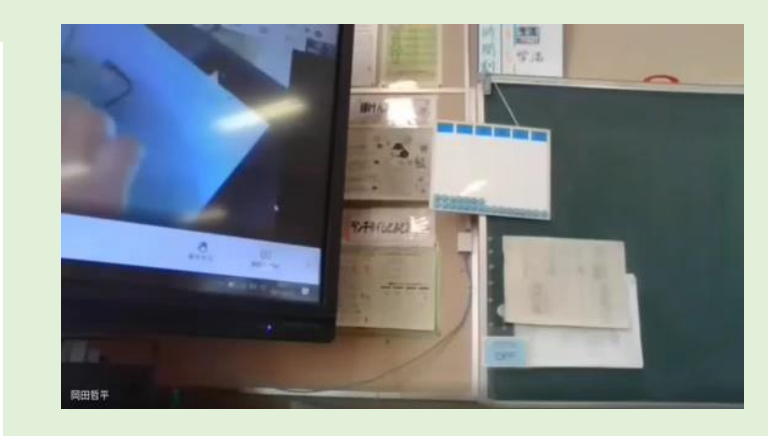

**TTTP** テレビ会議システムの録画映像。それ  $\equiv$ ぞれの教室で映し出されている映像が 交互に(26秒)

# **学級学年をまたぐ他者との協働的な学習 デジタル特有の描画スタイルの習得と活用**

デジタルの描画アプリは紙に書いたものとは色の重ね方 や線の消し方など様々な点で異なる。デジタルの特徴を 知ることで、今後の学習活動への活用が期待できる。 低学年からこれらの情報活用スキルを身に着けておくこ とで、個別の課題解決に際してテクノロジーを主体的に 選択して活用していくことにつながる。

<第2学年 Chromebookで絵を描こう>

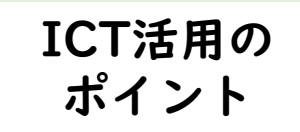

絵の描き方に加え、描い た絵を画像データとして 保存する方法を指導す ることで、他のアプリへ の転用など汎用性が高 まる。データにはいろい ろな種類があることを体 感的に理解させたい。

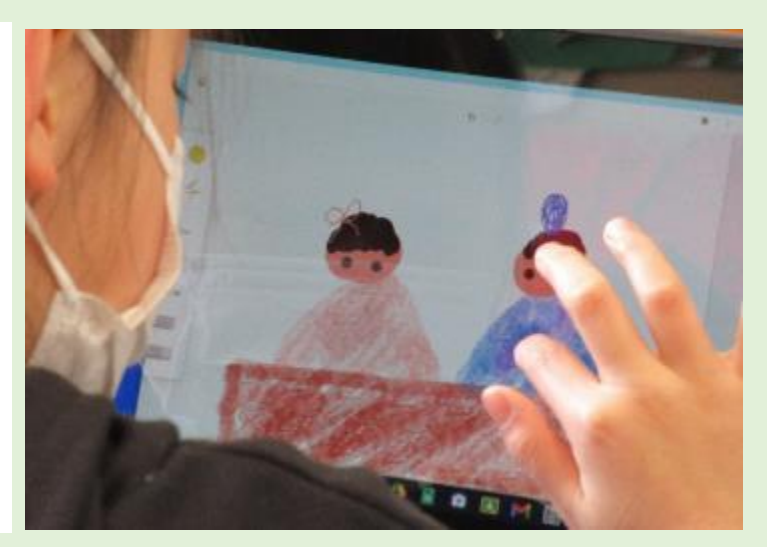